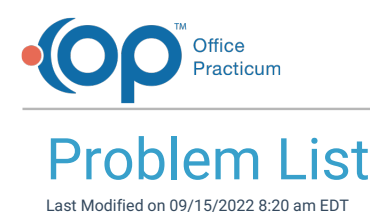

A sh OP sets **all defaults to share all information**. Any individual decisions by Practice-users to restrict information sharing (access, use, or exchange) are the responsibility of the Practice in the implementation of its 21st Century Cures Act Information Blocking policies and procedures for its Practice and patients.

Version 20.17

This window map article points out some of the important aspects of the window you're working with in OP but is not intended to be instructional. To learn about topics related to using this window, see the **Related Articles** section at the bottom of this page.

# About Problem List

**Path: Clinical, Practice Management, or Billing tab > Patient Chart button > History > (select category) > New button**

The Problem List creates or edits problems for the patient's past medical history. Visibility for this note can be set in the Problem List window.

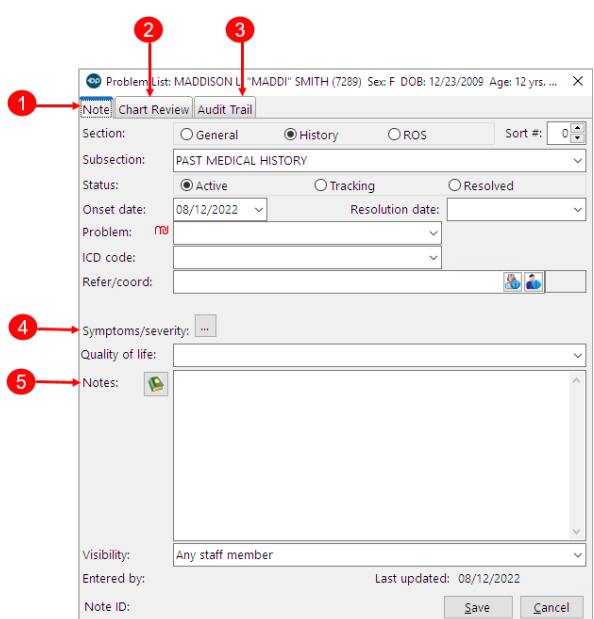

### Problem List Map

Number Section **Description** 

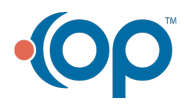

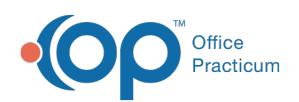

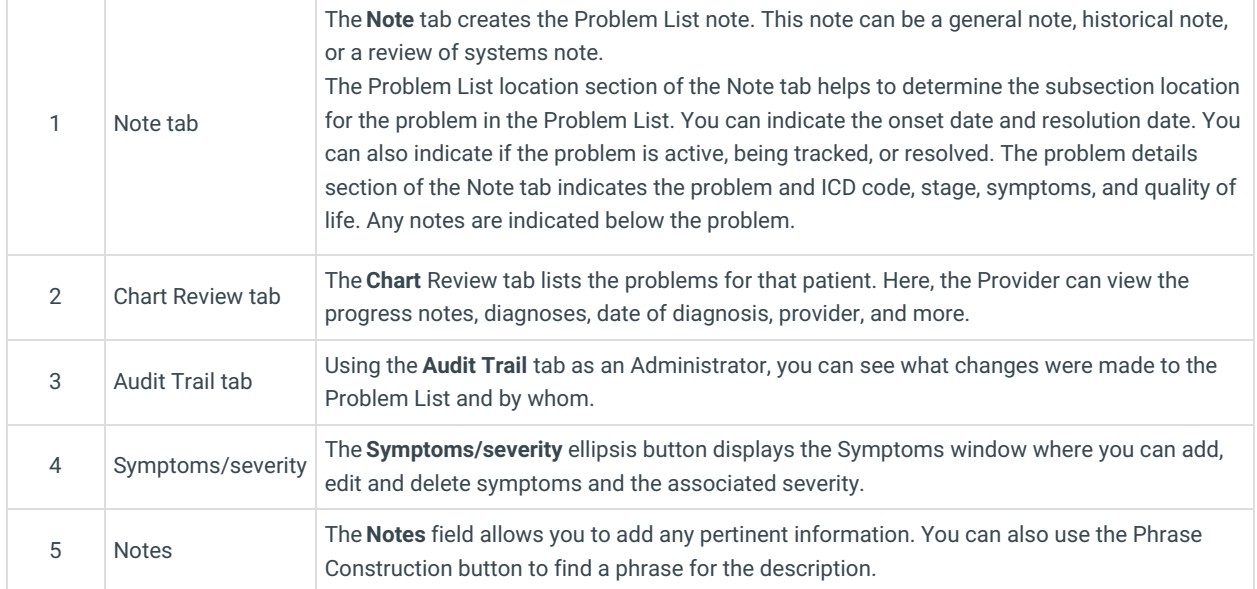

Version 20.16

# About Problem List

## **Path: Smart Toolbar > Chart button > History tab > (select category) > + button**

The Problem List creates or edits problems for the patient's past medical history. Visibility for this note can be set in the Problem List window.

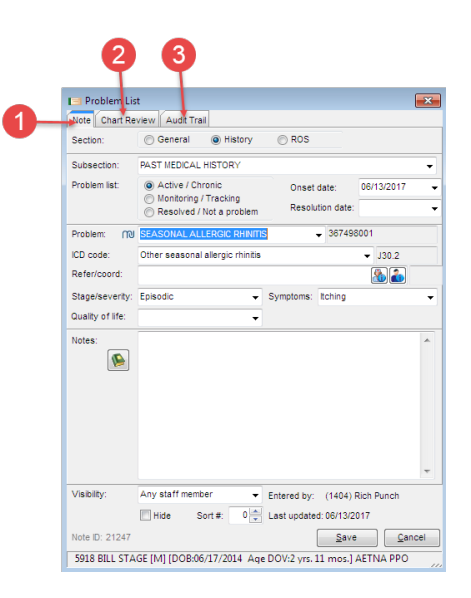

### Problem List Map

**Number Section Description**

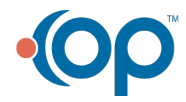

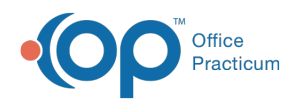

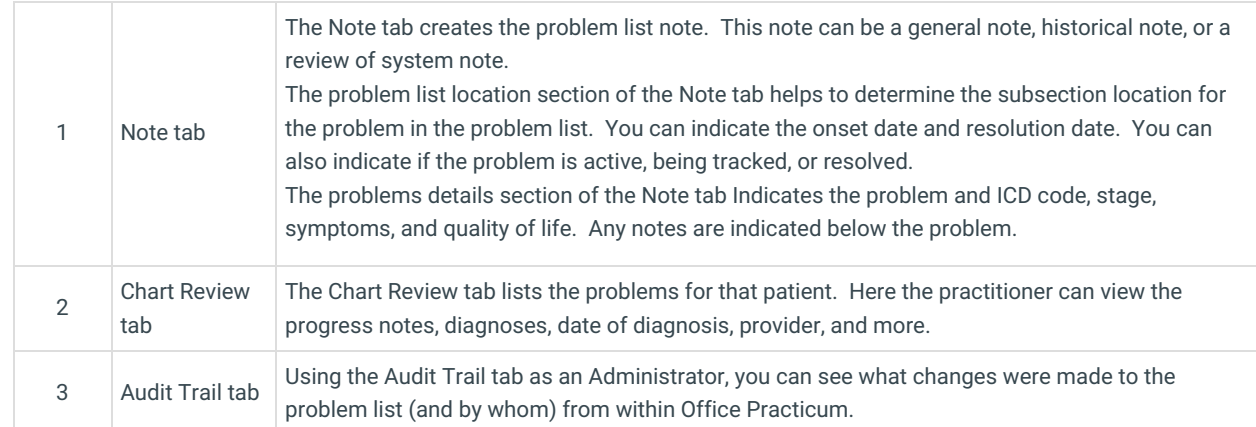

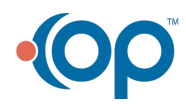